## Norbert-Gymnasium Knechtsteden e.V.

Staatlich anerkanntes privates katholisches Gymnasium für Jungen und Mädchen

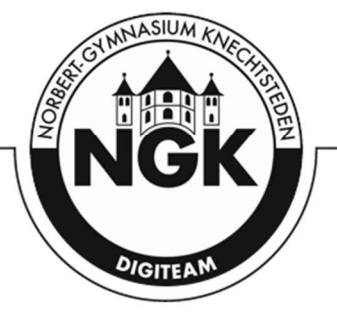

Stand 08.2024

Liebe Schüler:innen, liebe Eltern

Sie lesen diese Zeilen, weil das digitale Endgerät oder auch SchuliPad nicht mehr wie gewohnt funktioniert. Dabei ist es für uns als digiTeam erst einmal irrelevant, aus welchen Gründen dies der Fall ist; wir möchten im Folgenden das Prozedere erläutern, das sich nun aus der Situation ergibt.

- 1. Sie kontaktieren den Verkäufer und klären in Eigenregie, was mit dem Gerät nun passiert. Sollte das, wie in den meisten Fällen, die GfdB sein, hilft Ihnen der Link auf der Homepage des NGK unter Links und Formulare weiter: https://www.gfdb.de/reparatur.
- 2. Sollte es möglich sein, Daten auf dem Gerät zu sichern, steht Ihnen der TechSupport, bestehend aus Schüler:innen des NGKs, unter gleich lautender E-Mailadresse (techsupport@norbert-gymnasium.de) zu Verfügung. Diese vereinbaren persönliche Termine und sichern alles Mögliche in der jeweiligen OneDrive-Cloud. Optimalerweise ist die Sicherung des Endgeräts (außer Fotos und GoodNotes) bereits im Vorfeld korrekt eingestellt, was eine Sicherung sehr schnell macht.
- 3. Sie erhalten eine Aufforderung das Gerät einzusenden. Diese schicken Sie als Beleg, dass derzeit ein Schadensfall vorliegt, an den Tabletbeauftragten der Schule (tablet@norbertgymnasium.de). Die E-Mail wird dann von Herrn Raidelet entsprechend verarbeitet und führt zur Freigabe eines LeihPads bis zum Abschluss der Reparatur.
- 4. Das LeihPad wird dann im Sekretariat zur Abholung bereitgestellt, ein entsprechendes Formular zur Kurzausleihe liegt bei und muss ausgefüllt werden (ein Teil geht an die Verleiher, ein Teil an die Leihenden). Es wird davon ausgegangen, dass keine Ladeinfrastruktur als auch kein Pencil verliehen werden müssen.
- 5. Sobald das eingesandte Gerät, repariert oder ersetzt, zurückkommt, melden Sie sich erneut bei dem Tabletbeauftragten. Sie teilen die Seriennummer des (neuen) Geräts sowie den Namen der:s Schülerin:s mit und schicken einen digitalen Beleg im Fall des Neugeräts, dass eine neue gerätgebundene Lizenz erworben wurde. Sollte das Bestandgerät repariert worden sein und das Gerät nicht getauscht worden sein, können Sie 6. und 7. ignorieren.
- 6. Um eine Lizenz für das neue Gerät zu erwerben loggen Sie sich mit den folgenden Zugangsdaten können Sie sich unter https://schooltab.gfdb.de ein:

Benutzername: NGKJ24 Passwort: 41540

Das Portal ist kontinuierlich geöffnet, wird spätestens nach 10 Werktagen kontrolliert und wird auch erst einmal bestehen bleiben. Das Portal ist nur fehlenden Lizenzen bei Staatlich anerkanntes privates katholisches Gymnasium für Jungen und Mädchen

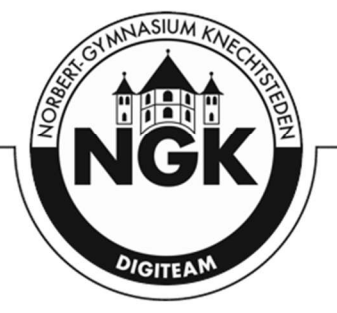

Ersatzgeräten vorbehalten. Bei Nachregistrierungen und sonstigen Bestellportalen ist in der Regel immer eine Lizenz dabei.

- 7. Das neue Gerät sollte erst in Betrieb genommen werden, wenn die Schule die Einspielung der Lizenz bestätigt, da es sonst zu einem Registrierungsstau in der Verwaltungssoftware kommt.
- 8. Danach können die ungesicherten Inhalte des LeihPads bspw. via Airdrop auf das eigene Gerät übertragen werden. Das LeihPad kann dann mit dem Ausleihzettel (vgl. 4.) im Sekretariat abgegeben werden. Wünschenswert ist es, wenn das LeihPad zu 100% bei Abgabe geladen und im WLAN der Schule ist.

WICHTIG: Ein Backup des Leihgerät sollte nicht auf das frisch registrierte Gerät aufgespielt werden, es kann zur Löschung der Registrierung führen.

Letztlich gehört das Endgerät Ihnen und wir können Ihnen nur bei den Bereichen unsere Unterstützung anbieten, wo wir administrativ Einfluss haben. Eine Abgabe eines Geräts zu unseren Händen führt nur zu einer Suche unsererseits, wem das Endgerät gehört und nicht, wie teils gehofft, zu einer Bearbeitung des Schadens. Ebenso ist es wichtig, dass Sie uns neue Seriennummern schicken, da wir neue Geräte sonst nicht individuell zuordnen können. Bitte haben Sie Verständnis dafür.

Wir hoffen, dass Ihnen diese Anleitung im Schadensfall weiterhilft, und stehen Ihnen selbstredend bei allen Fragen rund um die digitale Ausstattung zur Verfügung. Außerdem können Sie die Schüler:innen des TechSupport (s. o.) oder technisch versierte Vertreter:innen aus der Pflegschaft (digitaleexperten@norbert-gymnasium.de) kontaktieren.

Für das digiTeam

Tobias Raidelet OStR i. E.